## **ALLEGATO 1**

## **SIMULAZIONEACQUISIZIONE CONTRATTI DL – UTENTE SCUOLA**

L'utente scuola accedendo al Sistema SIDI potrà accedere alla funzione di Simulazione seguendo il percorso:

SIDI  $\rightarrow$  Applicazioni  $\rightarrow$  Gestione Finanziario Contabile  $\rightarrow$  Amministrazione Integrata Contabilità  $\rightarrow$ GePOS  $\rightarrow$  Contratti DL  $\rightarrow$  Simulazione acquisizione contratti DL

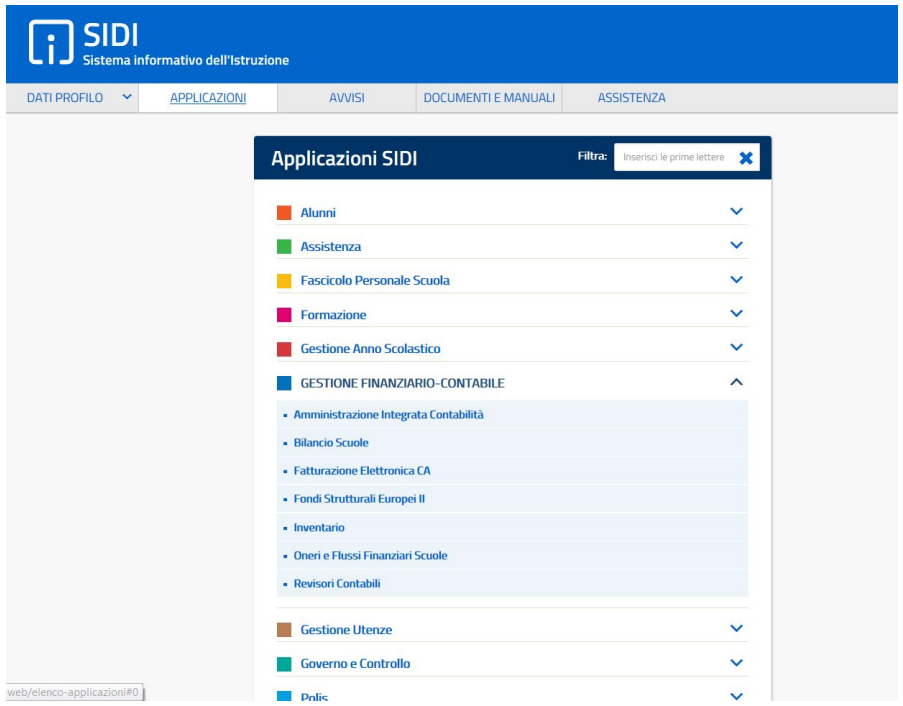

Accede come utente scuola

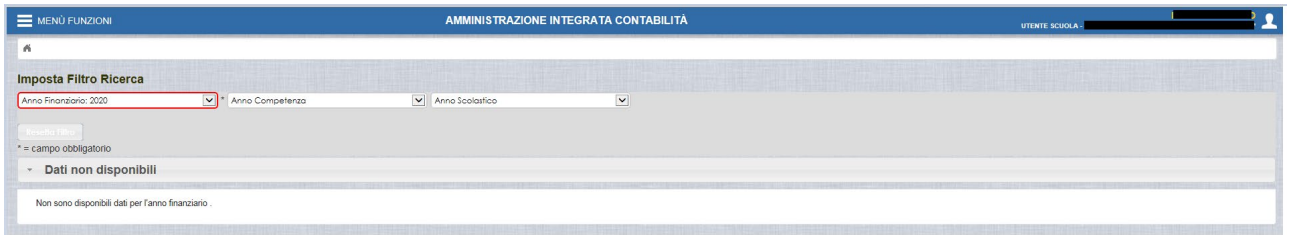

Dal menu seleziona "*Gepos / Contratti DL / Simulazione Acquisizione Contratti DL*" seguendo l'iter illustrato nelle maschere di seguito presentate.

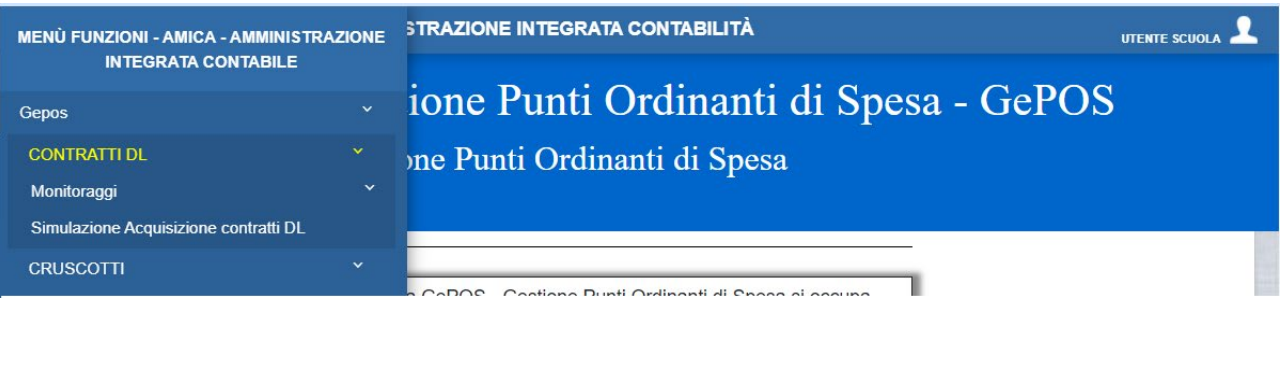

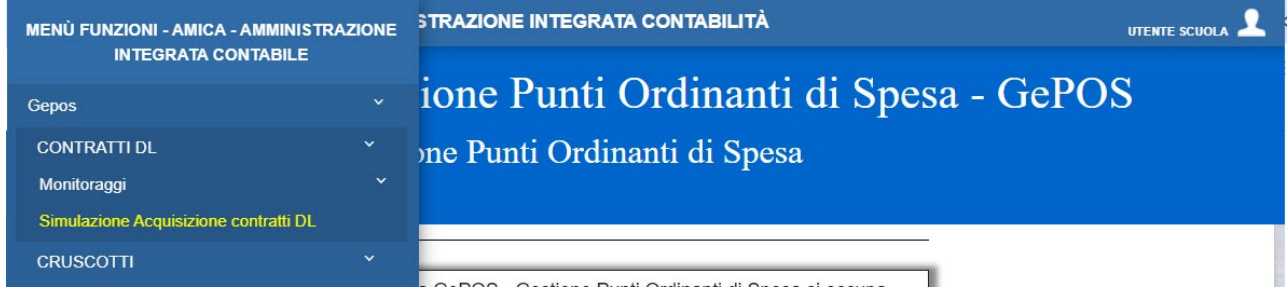

Selezionando la funzione di "*Simulazione Acquisizione Contratti DL*" il sistema presenterà la seguente maschera di inserimento dei dati della simulazione.

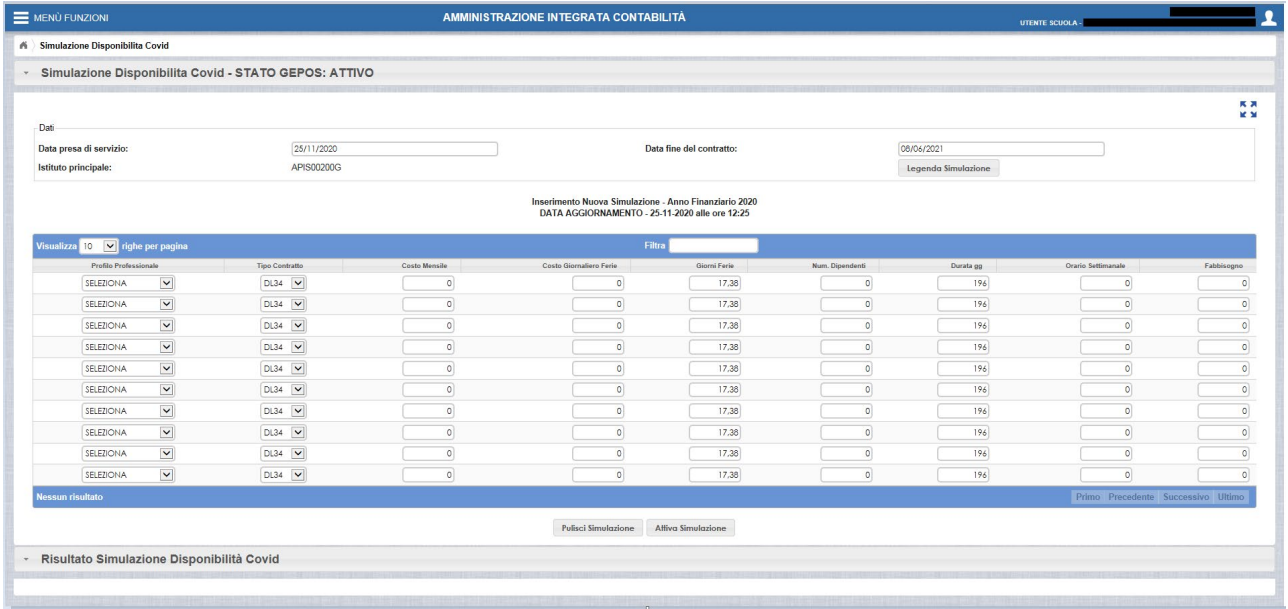

La maschera di simulazione presenta i campi di seguito descritti:

*Data presa di servizio*: la data di presa servizio viene impostata automaticamente con la data del giorno in cui viene effettuata la simulazione ma il campo è modificabile dall'utente;

*Data fine del contratto*: la data di fine contratto è valorizzata con la data del termine previsto dal decreto definito ma può essere modificata dall'utente;

*Istituto Principale*: il campo viene impostato automaticamente sulla base della scuola che accede al sistema e non è modificabile;

*Legenda simulazione*: selezionando la legenda è possibile visualizzare alcune informazioni relative al sistema.

*Profilo Professionale*: il campo presenta l'elenco delle figure professionali previste per le categorie "*Assistente amministrativo/tecnico*" e "*Collaboratore scolastico*". Il dettaglio delle figure professionali è legato:

- a. alle ore settimanali previste dal contratto collettivo nazionale
- b. al costo previsto dalle tabelle contrattuali associato a ciascuna figura professionale

*Tipo Contratto*: il campo presenta la distinzione tra contratti e sostituzioni

*Costo Mensile*: il campo presenta automaticamente il costo mensile legato al profilo professionale selezionato;

*Costo Giornaliero Ferie*: il campo presenta automaticamente il valore del costo giornaliero delle ferie in base al numero dei giorni del contratto calcolati sulla base della data di inizio e fine del contratto inseriti nella maschera;

*Giorni Ferie*: il campo presenta automaticamente il numero dei giorni di ferie maturato sulla base della data di inizio e fine del contratto inseriti nella maschera. Può essere modificato, ma non può superare il massimo numero dei giorni di ferie maturabili nel periodo di validità del contratto;

*Numero dipendenti*: il campo consente di inserire il numero dei dipendenti sui quali si vuole effettuare la simulazione;

*Durata Giorni*: il campo presenta automaticamente il numero dei giorni di durata del contratto, inseriti come intervallo di date della simulazione. Il numero dei giorni è modificabile dall'utente sulla base delle esigenze dello stesso, senza essere vincolato al periodo indicato nella simulazione;

*Orario settimanale*: il campo presenta automaticamente il numero delle ore lavorate nella settimana;

*Fabbisogno*: il campo fabbisogno presenta l'importo lordo stato calcolato sulla base dei valori inseriti nei campi della maschera di simulazione.